## 自動積立を申し込みいただく際の操作方法を、ご案内いたします。(番号の順に操作してください)

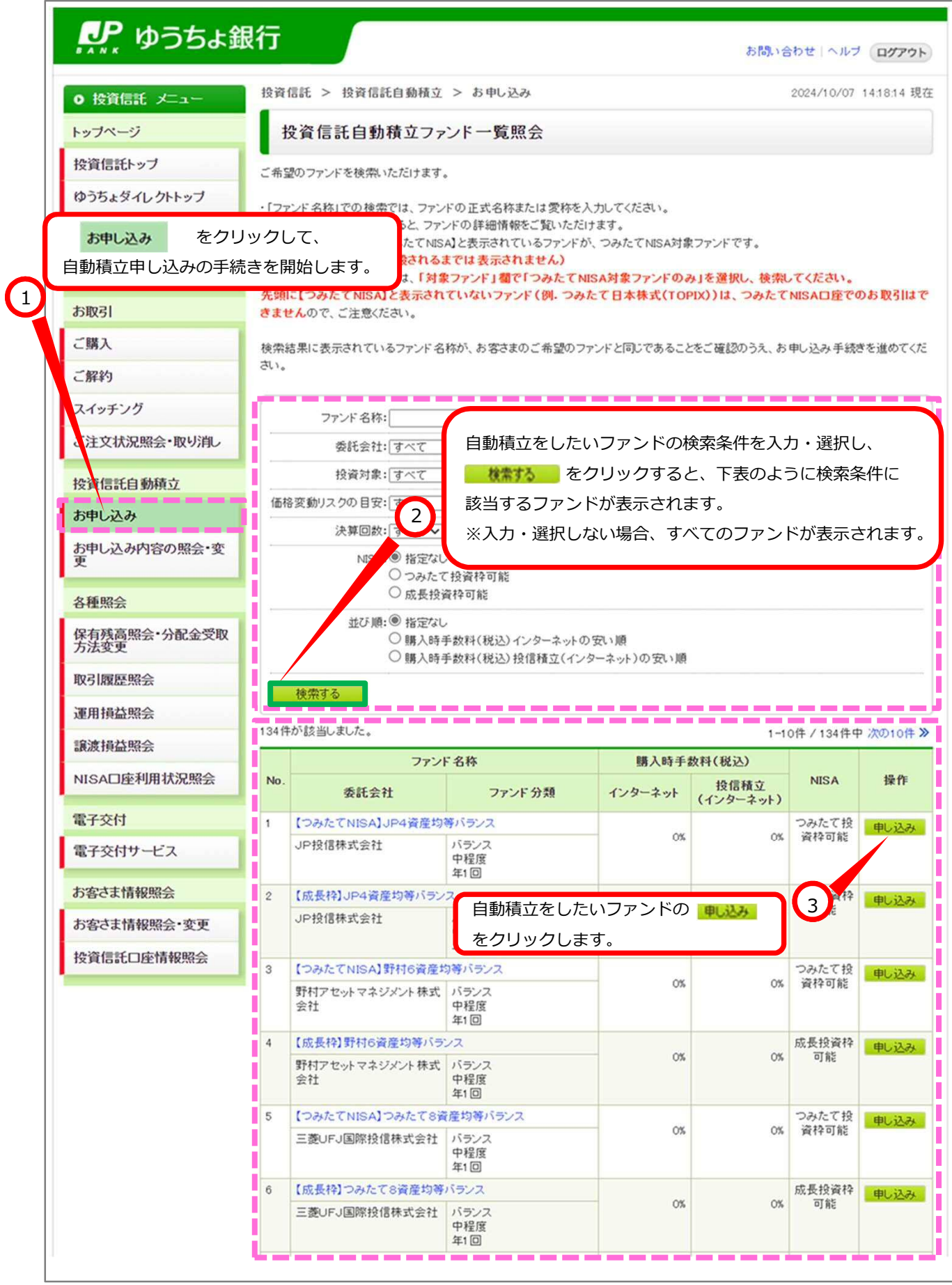

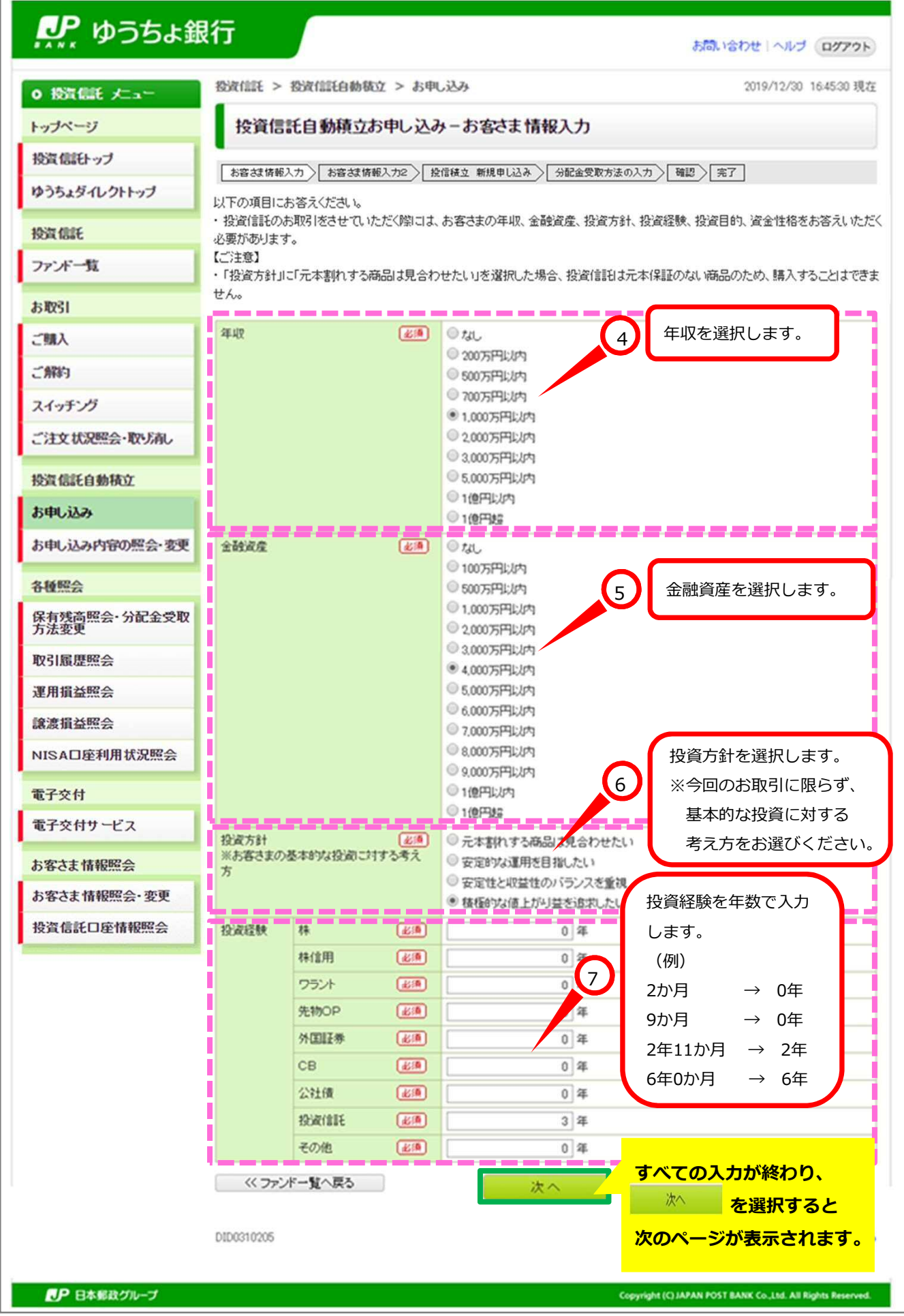

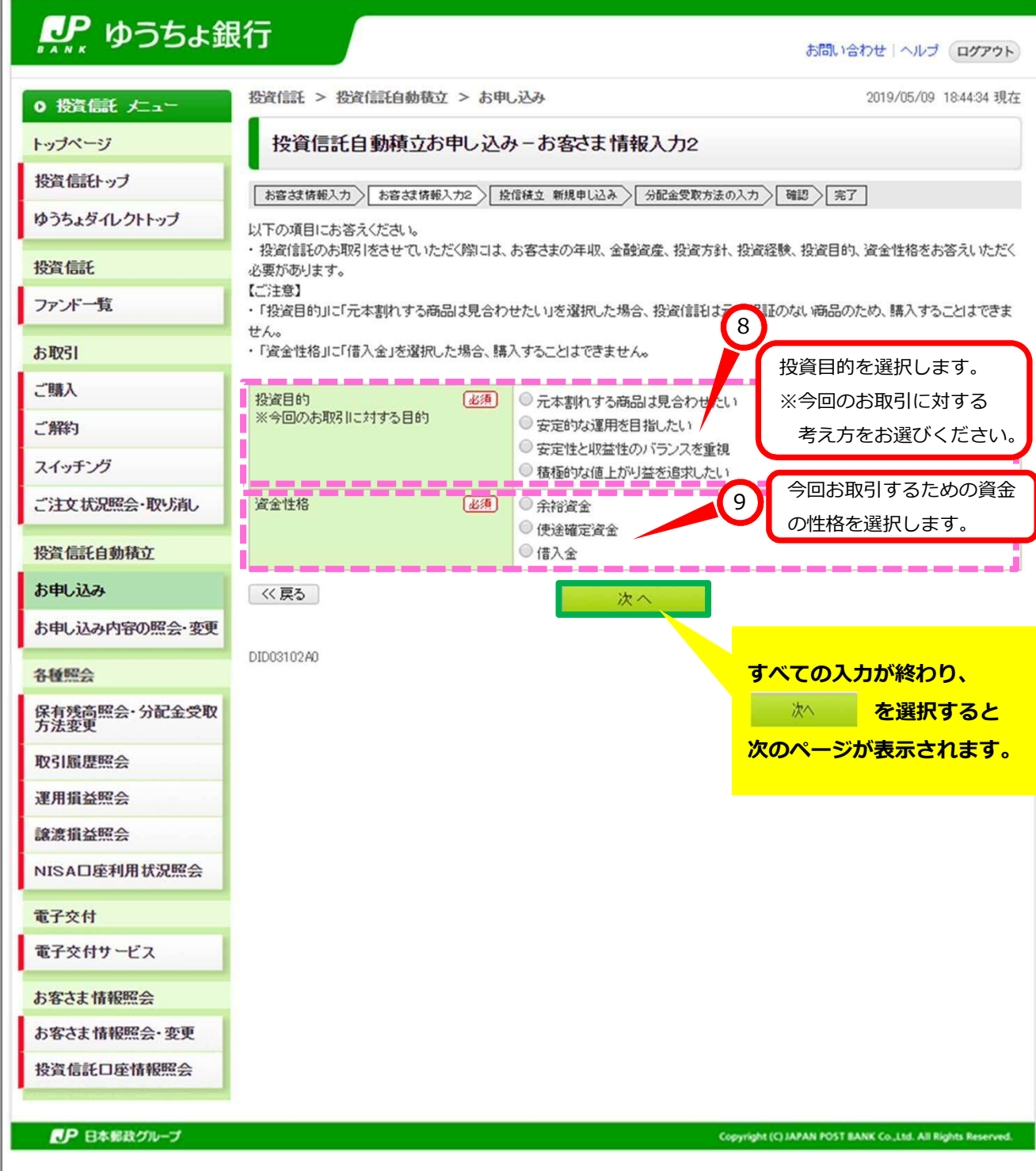

※この画面は、お客さまの取引状況等によって表示されない場合があります。

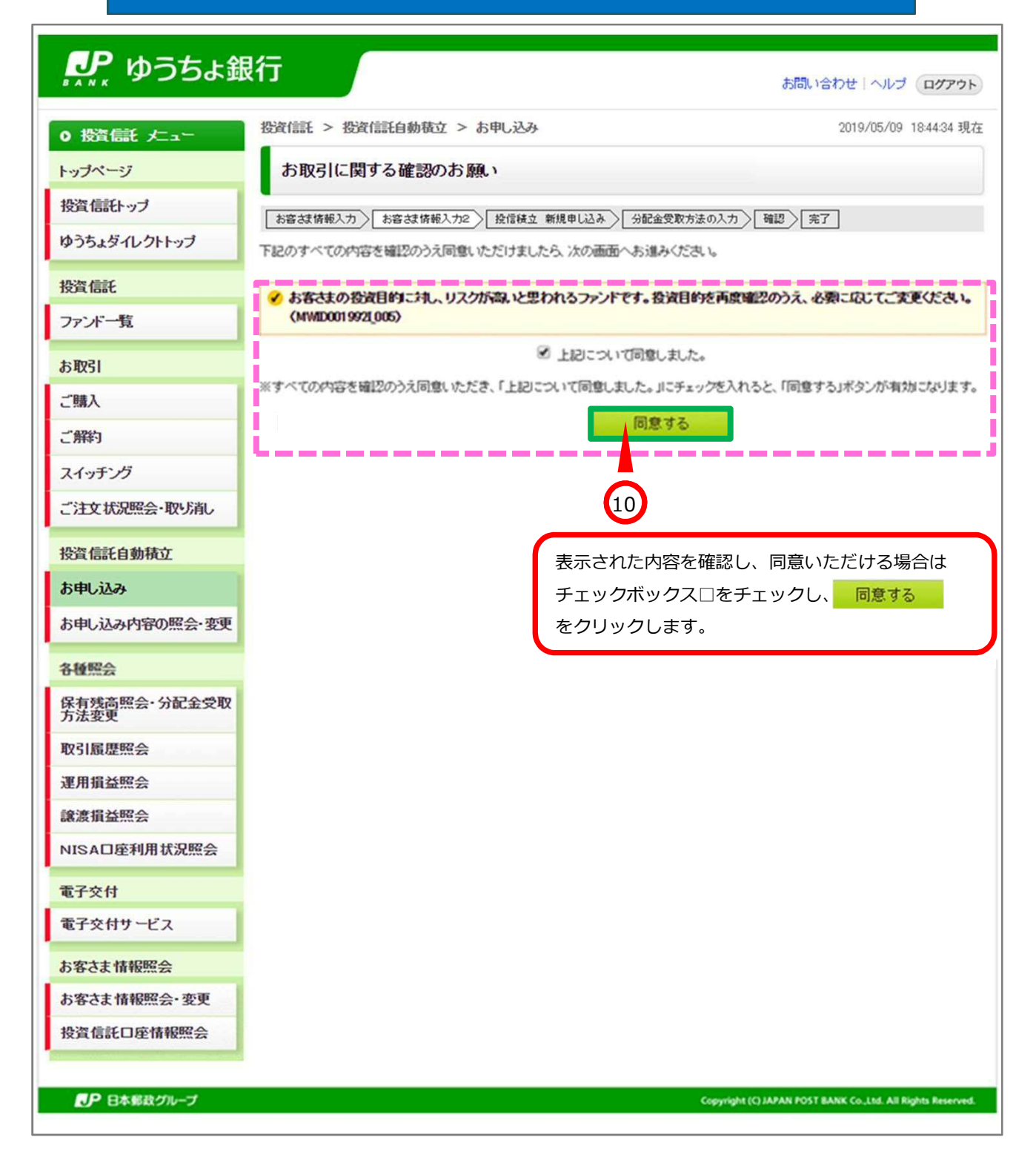

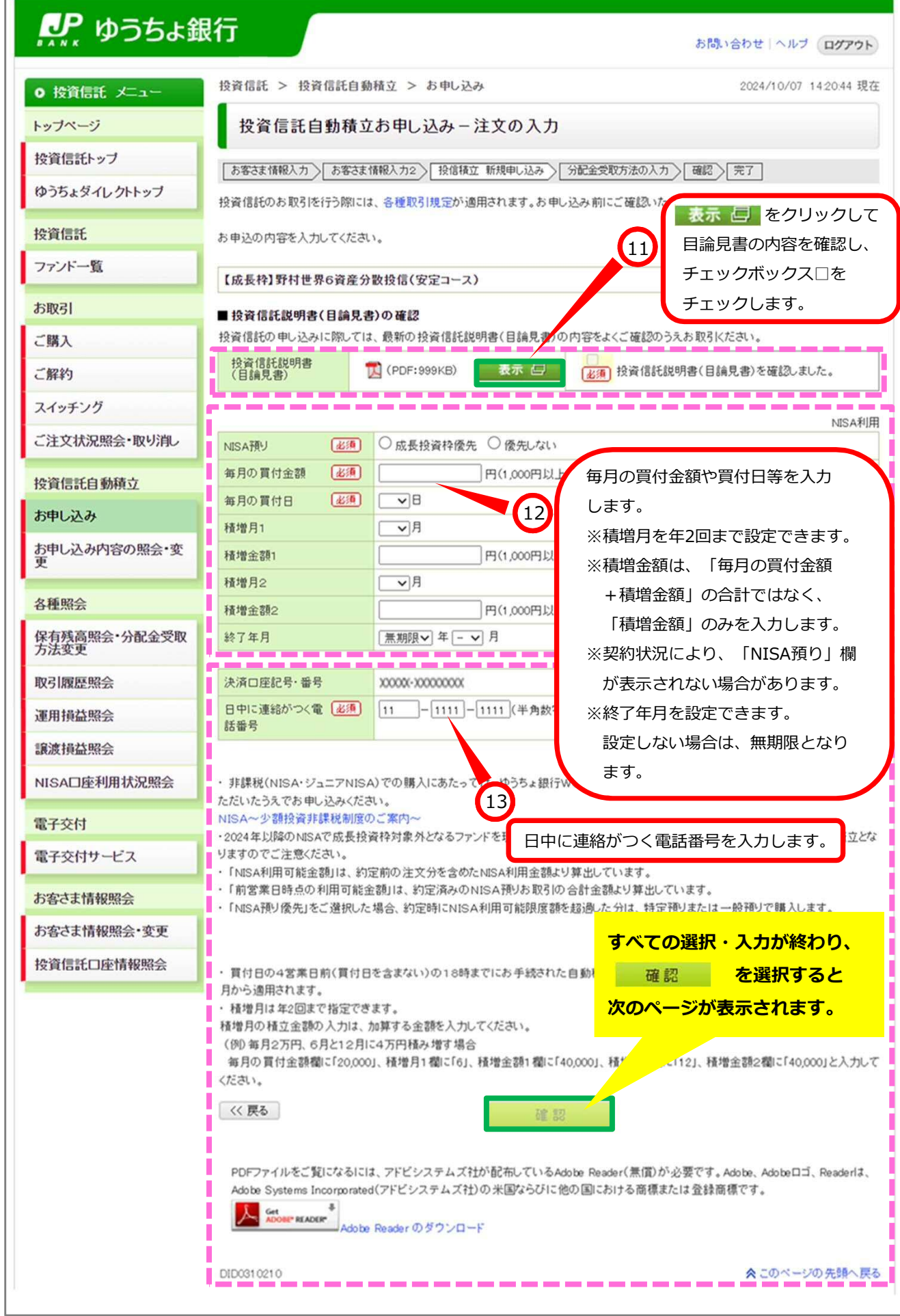

 $\overline{a}$ 

## ※この画面は、お客さまの選択したファンド等によって表示されない場合があります。

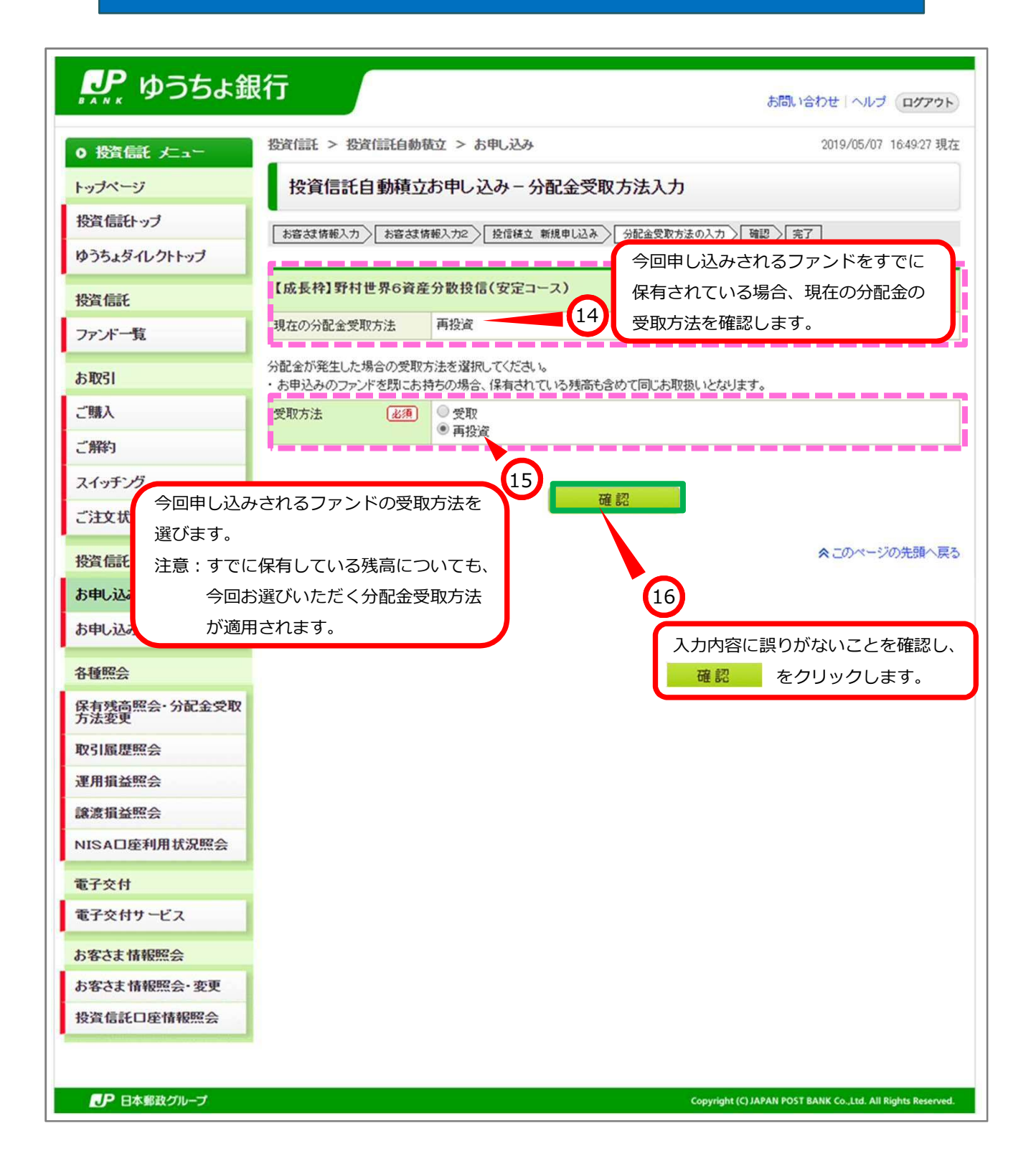

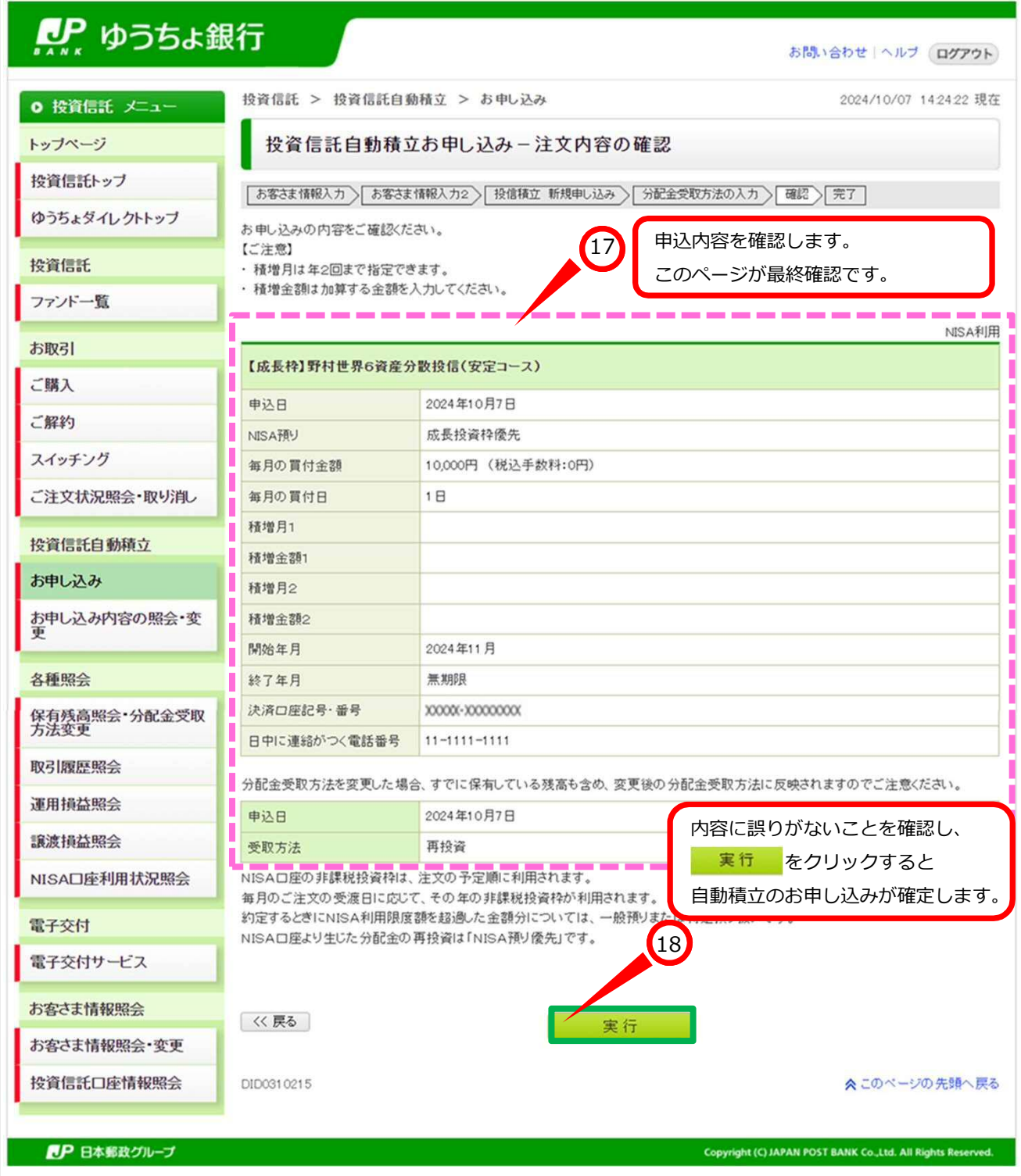

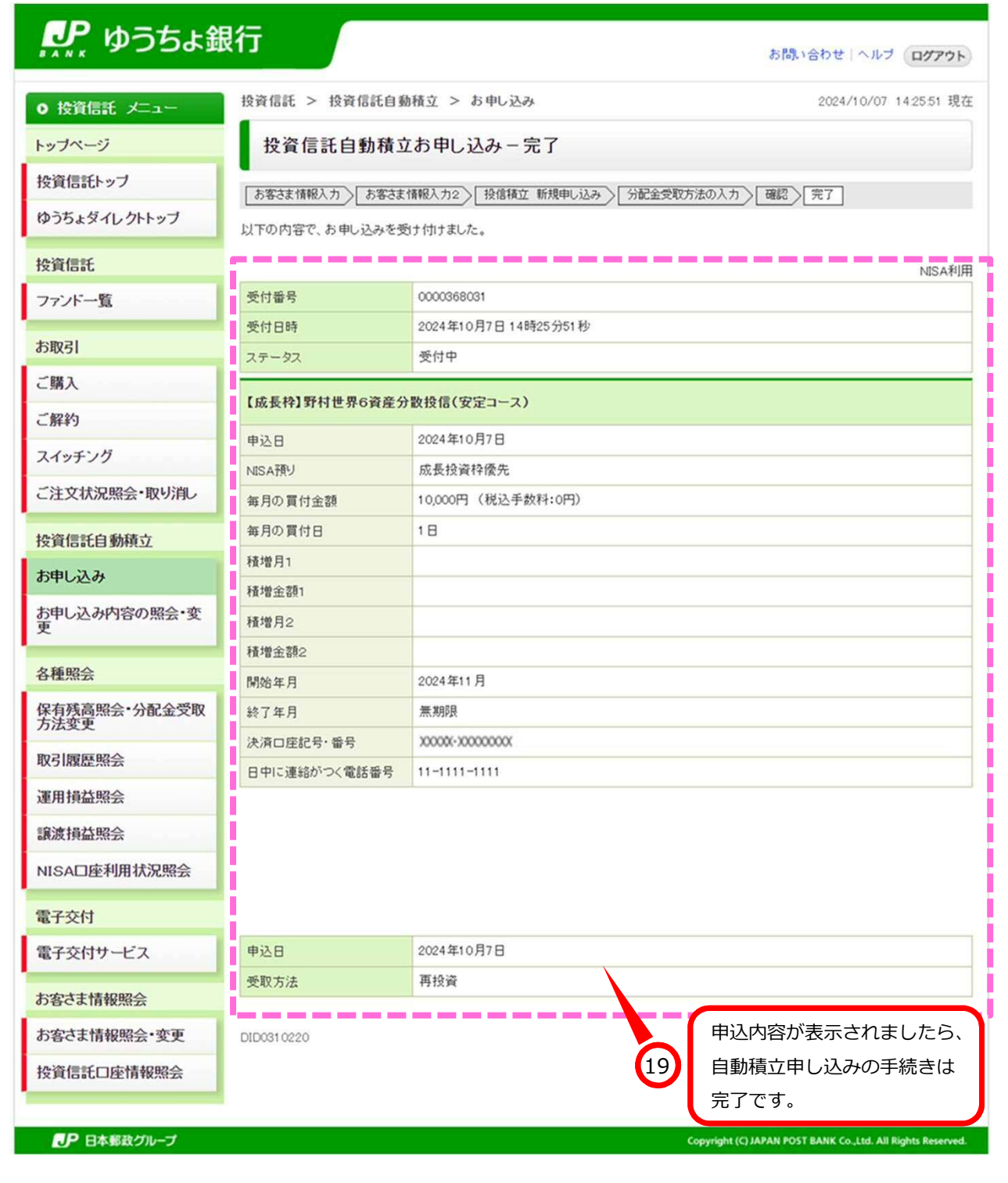